**5**

# **پیامک:**

بعد از نصـب اپلیکیشـن و اتصـال تلفن همراه، وهمچنین فعال سازی نمایش اعلانها، اعلانهای دریافتی در تلفن همراه، در ساعت نمایش داده

### میشود. **نمایش تماس ورودی:**

در هر تماس ورودی، ساعت به حالت لرزش درآمده یا زنگ خواهد زد.

# **اعلان پیامک:**

با هر پیامک دریافتی در تلفن همراه، اعلان پیامک در تلفن همراه نمایش داده خواهد شد.

# **اعلان برنام ههای دیگر:**

در اپلیکیشـــن، روی آیکن notifications app بزنید. در این قســـمت میتوانید اجازه نمایش اعلان هر کدام از اپلیکیشــــنهای پیام رسان .کنید فعال را what's up ،QQ ،wechat نظیر

در این صورت همزمان با دریافت پیام (ها) در هرکدام از اپلیکیشنها، به طور همزمان روی ساعت نیز اعلانها نمایش داده خواهند شد.

#### **مخاطبین:**

بعد از نصب اپلیکیشن و اتصال تلفن همراه به ساعت، اپلیکیشن را در تلفن همراه باز کنید و به ترتیب زیر تنظیمات را انجام دهید: Sync to watch"." > )مخاطب ٢٠ حداکثر )Device" > "Frequent contacts" > "Add contacts

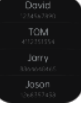

**6**

#### **داده های تناسب اندام:**

وارد برنامه data fitness شوید و صفحه را از اسکرول کنید. ویژگیهایی مانند تعداد قدمها، مسافت طی شده و میزان کالری قابل مشاهدهاند. دادههای هر روز ابتدای روز بعد ساعت ٠٠:٠٠ پاک خواهند شد.

#### **انتخاب حالت هوشمند:**

زمانی که حالت به ساعت تغییر یابد ، اتصال بلوتوث قطع شده و ارتباط ساعت و تلفن همراه قطع خواهد شد.

زمانی که ساعت به حالت هوشمند بازگردد، به تلفن همراه متصل خواهد شد.

### **برنامه ورزشی (دوی سرعت، دویدن، دوچرخه سواری، طناب زدن، بدمینتون، بسکتبال، فوتبال و غیره):**

وارد برنامه sport شوید. با اسکرول کردن صفحه، ورزشهایی مانند دو، دوچرخه سواری، طناب زنی، بدمینتون، بســـــــکتبال، یوگا و غیره قابل مشـاهده است. ورزش مورد نظر را انتخاب کنید. آیکن start را بزنید. اطلاعات مربوط به ورزش مورد نظر مانند تعداد قدمها، مسـافت طی شده و غیره ذخیره خواهد شد. آیکن pause نیز برای توقف و ثبت اطلاعات میباشد.

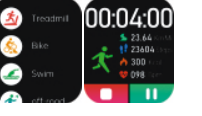

**11**

# **ماساژور:**

وارد برنامه Massager شوید. سپس روی آیکن سبز رنگ بزنید. ماساژور ساعت از طریق لرزش فعال خواهد شـد. برای اتمام برنامه نیز آیکن قرمز را استفاده کنید.

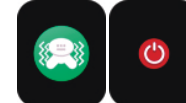

**تنظیم زمان:**

برای تنظیمات مربوط به زمان، ابتدا اتصال ساعت و اپلیکیشن را قطع کنید. سپس میتوانید تنظیمات زمانی دلخواه را در ساعت انجام دهید.

# **دستیار صوتی:**

پس از اتصـال ساعت به بلوتوث تلفن همراه، میتوانید با دبل کلیک روی صفحه ساعت از این قابلیت استفاده کنید. (برای مثال در ios نام دستیار صوتی Siri و در اندروید assistant voice است.)

#### **چراغ قوه:**

وارد برنامه Flashlight شوید. صفحه ساعت روشن شده و به عنوان چراغ قوه عمل میکند.

**12**

#### **دستیار بانوان:**

وارد برنامه Lady شوید. این برنامه برای چک کردن عادت ماهیانه میباشد. در تقویم برنامه، اطلاعات مربوط به آخرین عادت ماهیانه شامل مدت عادت ماهیانه و فاصله بین دو عادت ماهیانه قابل تنظیم است.

**تنظیمات منو:**

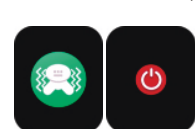

وراد برنامه MENU شوید. میتوانید ترتیب چینش برنامههای در منو را تغر دهید.

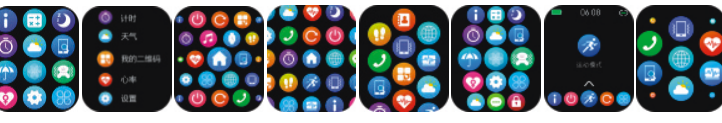

#### **تنظیمات:**

وارد برنامهی Setting شوید. در این برنامه تنظیمات زیر قابل انجام است.

۱) برنامه language، شامل زبانهای متنوع از جمله فارسی، انگلیســی، عربی، چینی، پرتغالی و غیره است. با انتخاب زبان دلخواه و سینک کردن

دادههای تلفن همراه و ساعت، زبان تلفن همراه و ساعت به صورت همزمان تغییر میکند.

۲) برنامه dial watch، شامل تمهای مختلف برای تغییر تمهای صفحه نمایش میباشد.

۳) برنامه time screen، برای تنظیم روشن/ خاموش بودن صفحه و زمان روشن ماندن صفحه است.

۴) برنامه onVibra برای تنظیم شدت لرزش ساعت است.

۵) برنامه mode saving power ، شامل دو گزینه Close و Open است. گزینه open برای مصـــــرف بهینه باتری ساعت و گزینه close برای غیرفعال کردن این قابلیت است.

**اتصال قابلیتهای تماس بلوتوثی/ دستیار صوتی ساعت:**

ابتدا بلوتوث تلفن همراه را روشن و به آن متصـل شوید.پساز اتصـال موفقیت آمیز ،زمانی که ساعت روی صفحه زمینه است صفحه را به سمت راست بکشید. سپس آیکن open را بزنید و به بلوتوث ساعت متصل شوید.

پس از اتصال بلوتوث، آیکن بلوتوث در بالای صفحه اعلانات ساعت (صفحه روشن ساعت را از بالا به پان بکشید) به رنگ آبی درخواهد آمد. \* لطفا برای دریافت اعلان پیامهای اپلیکیشنهای تلفن همراه مانند App Whats روی ساعت واردnotifications App اپلیکیشن شوید. در این قسمت گزینه مربوط اپلیکیشنی که مایل به دریافت اعلانهای مربوط به آن در ساعت هستید را فعال کنید.

#### **غیرفعال کردن بلوتوث:**

**- غیرفعال کردن بلوتوث برای تلفن های همراه اندروید:** در اپلیکیشـــن ، وارد "Device "شوید . سپس روی گزینه "Unbind "کلیک کنید تا ارتباط اپلیکیشن و ساعت قطع شود.

**- غیرفعال کردن بلوتوث برای تلفنهای همراه IOS:** در اپلیکیشـــــن ، وارد "Device "شوید . سپس روی گزینه "Unbind "کلیک کنید. سپس به تنظیمات بلوتوث رفته و smart watch را پیدا کنید و روی گزینه "Forget this device" کلیک کنید. در ســــتون «دســـــتگاه» WearPro، به «Unbind «بروید و برای قطع کردن برنامه کلیک کنید. سپس به تنظیمات بلوتوث گوشی رفته و نام بلوتوث ساعت هوشمند را انتخاب کرده و روی گزینه device this Forget کلیک کنید.

- منوی ساعت را اسکرول کنید. روی برنامه "**(i (**About "کلیک کنید . مشخصات ساعت و CODE QR نمایش داده میشود. اپلیکیشن را باز کنید. در اپلیکیشـن، روی گزینه "Device" در نوار پایینی اپلیکیشـن کلیک کنید. روی گزینه "Bind Device" کلیک کنید. روی گزینه

"Smart Watch" کلیک کنید. در تلفن همراه گزینه pair را بزنید. لطفا توجه داشته باشـید در تنظیمات app notification تلفن همراه، اعلانهای

**- غیر فعال کردن connection Bluetooth audio:** برای غیر فعالسـازی قابلیت connection Bluetooth audio، در تنظیمات بلوتوث تلفن همراه نام audio watch را جستجو کرده و غیر فعال کنید. تمام اتصالهای بلوتوثی ساعت و تلفن همراه قطع خواهند شد.

**16**

۶) وارد تنظیمات مربوط به بلوتوث در تلفن همراه خود شوید. در دستگاه های متصـل شده به تلفن همراه ، نام Watch Smart را پیدا کنید. یکبار

## unpair و سپس مجدد pair را بزنید.

۷) اتصال تعداد دستگاههای زیاد به تلفن همراه موجب اختلال در اتصال بلوتوث به دستگاه جدید خواهد شد.

**15**

#### **اقدامات احتیاطی اتصال**

۱) اگر نمی توانید به بلوتوث وصل شوید، ببینید آیا می توانید نام بلوتوث ساعت را در تنظیمات تلفن همراه پیدا کنید.

۲) بررسی کنید که آیا مجوز موقعیت مکانی تلفن همراه شما (GPS (فعال است یا خیر.

۳) آیا ساعت به تلفنهای همراه دیگر متصل شده است یا خیر.

۴) بلوتوث گوشی را خاموش کرده و دوباره روشن کنید.

۵) گوشی را ریستارت کنید.

۶) به تنظیمات بلوتوث تلفن همراه خود بروید، نام بلوتوث ساعت را پیدا کنید، با فراموش کردن دستگاه، ارتباط خود را با ساعت قطع کنید، سـپس به برنامه بروید تا دوباره متصل شود.

۷)تعداد زیاد دستگاههای متصــل به تلفن همراه میتواند منجر به قطع اتصـــال بلوتوث ساعت شود. تعداد دستگاههایی که میتوانند به تلفن ً همراه متصل شوند محدود است، لطفا بیش از ۳ دستگاهی که اغلب به بلوتوث تلفن همراه متصل هستند، استفاده نکنید.

حالت DND، روشنایی و دیگر قابلیتها، صـفحه را به سمت پایین اسکرول کنید.

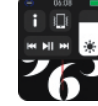

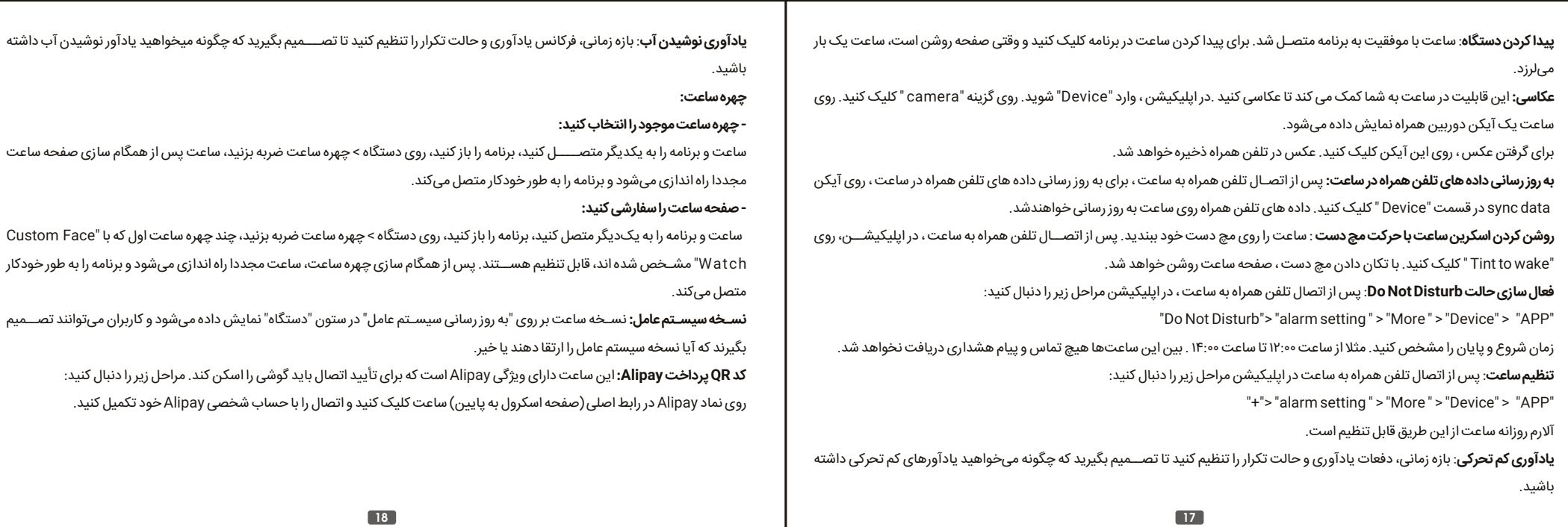

۵) آیکن کا برای تنظیم شماره تلفنهای اضطراری استفاده میشود. در حالت صفحه زمینه کلید ۲ را برای برقراری تماس اضطراری، طولانی مدت فشار دهید.

**14**

# **- برای اتصال/همگام سازی کد QRرا اسکن کنید:**

- منوی ساعت را اسکرول کنید.

ً دمای آب حمام نســــــبتا بالا است که بخار آب زیادی تولید می کند و شعاع مولکولی بخار آب کم است بنابراین به راحتی می توان از شکاف قاب ساعت نفوذ کرد. وقتی دما پایین میآید، بخار به حالت آب برگشته و احتمالاً باعث اتصال کوتاه ساعت میشود.

- روی برنامه "**(i (**About "کلیک کنید. مشخصات ساعت و CODE QR نمایش داده می شود روی گزینه "bining code Scan " کلیک کنید.

- سپس تلفن همراه را روبروی CODE QR ساعت بگیرید تا دادههای تلفن همراه به ساعت منتقل شود.

# **- نکات مربوط به اتصال تلفن همراه و ساعت:**

- اگر اتصال بلوتوث موفقیت آمیز نبود، لطفا روی آیکن search بلوتوث مجدد کلیک کنید و نام Watch Smart را پیدا کنید.

- لطفا تنظیمات GPS تلفن همراه خود را فعال کنید.

- لطفا چک کنید ساعت به دستگاه دیگری متصل نباشد.

- بلوتوث تلفن همراه را یکبار خاموش و مجددا روش کنید.

- تلفن همراه را Restart کنید.

مربوط به این اپلیکیشن را فعال کنید. پس از اتصال موفقیت آمیز آیکن ساعت در بالای اپلیکیشن، به رنگ سبز درخواهدآمد.

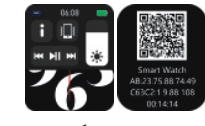

**13**

## **- اتصال برنامه:**

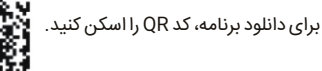

回流遊泳回

**برای کاربران اندروید:** اپلیکیشن "wearPro "را از Play Google دانلود کنید. لطفا برای نصب کامل نرم افزار گزینه "agree "را صفحه ای که در ابتدا نمایش داده میشود

# را انتخاب کنید.

**برای کاربران IOS:**

اپلیکیشـن "wearPro "را از store APP دانلود کنید. لطفا برای نصـب کامل نرم افزار، گزینه "agree "را صفحهای که در ابتدا نمایش داده میشود

انتخاب کنید.

بعد از نصب نرم افزار آیکن روبرو، روی صفحه تلفن همراه نمایش داده میشود.

**- اتصال ساعت به اپلیکیشن از طریق بلوتوث تلفن همراه:**

- نام بلوتوث را برای اتصال/همگامسازی جستجو کنید.

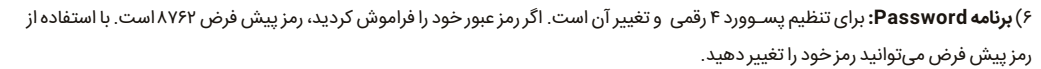

۷) **برنامه Factory Reset:** برای تنظیمات کارخانه روی آیکن و برای لغو آن روی آیکن کلیک کنید.

# **1**

ً ضمن تشکر از خرید شما، لطفا برای استفاده بهتر از این محصول، دفترچه راهنما را با دقت مطالعه کنید.

#### **محتویات بسته بندی**

دفترچه راهنما کارت کارانتی ساعت مشارژر بند اضافی ساعت محافظ صفحه نمایش

#### **راهنمای استفاده**

#### **توضیحات مدل دو دکمه:**

۱) زمانی که صفحه ساعت خاموش است کلید چرخشــی را کوتاه فشــار دهید تا صفحه نمایش روشن شود. برای خاموش شدن نیز مجددا همان کلید را کوتاه فشار دهید.

۲) در صفحه زمینه، کلید چرخشی را دوبار متوالی فشار دهید تا وارد صفحه منو شوید. برای تغر منو پیوسته دابل کلیک کنید.

کلید چرخشی را برای بازگشت به حالت اولیه بچرخانید. برای ورود به حالت sport multi، روی کلید شماره۲ (پان کلید چرخشـی) کوتاه فشـار دهید. برای تماس اضطراری روی همین کلید طولانی فشار دهید. (برای استفاده به بلوتوث تلفن متصل شوید.)

۳) در حالت menu، کلید چرخشی را برای جستجوی منو بچرخانید. با فشار کوتاه هر کدام از کلیدها، به صفحه زمینه باز خواهید گشت.

۴) در هر کدام از حالتها، برای راه اندازی مجدد تنظیمات کارخانه، کلید چرخشی را برای ۱۵ ثانیه فشار داده و نگهدارید.

۵) در صفحه دوم یا سوم در هر برنامه، با یکبار فشار دادن هر کدام از کلیدها میتوان به صفحه پیش زمینه بازگشت.

۶) برای تنظیم روشن/خاموش شدن ساعت، کلید چرخشی را طولانی فشار دهید.

**2**

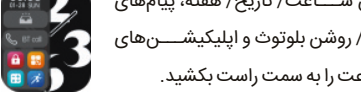

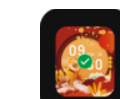

# **توضیحات مدل تک دکمه:**

۱) هنگامی که ساعت در حالت خاموشاست، دکمه چرخشی را برای روشن کردن صفحه به طور کوتاه فشـار دهید و دوباره دکمه چرخشـی را برای خاموش کردن صفحه فشار دهید.

۲) هنگامی که ساعت در رابط شماره گیری است، برای برقراری تماسهای اضطراری روی دکمه چرخشـــی دوبار کلیک کنید (برای استفاده باید به

بلوتوث تلفن همراه متصل شوید.) دکمه چرخشی را بچرخانید تا صفحه کلید را تغر دهید.

۳) در رابط منو، دکمه چرخشی را بچرخانید تا صفحه را ورق بزنید.

۴) وارد رابط سبک منو شوید، برای خروج کوتاه فشار دهید.

۵) در رابط سبک منو، دکمه چرخشی را دوبار فشار دهید تا سبک منو تغر کند.

۶) هنگام ورود به رابط سطح دوم یا رابط سطح سوم، دکمه را برای بازگشت به رابط شماره گیری کوتاه فشار دهید.

۷) دکمه چرخشی را برای کنترل روشن/خاموش ساعت به مدت طولانی فشار دهید.

#### **عملکرد میانبر**

۱)برای یافتن نماد "+" صــفحه را به ســـمت چپ بکشــید، روی نماد کلیک کنید تا بخشــی از منو به عنوان یک تابع میانبر اضافه شود.

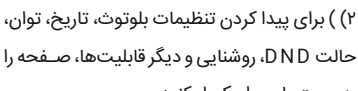

**TSW8 ULTRA MAX**

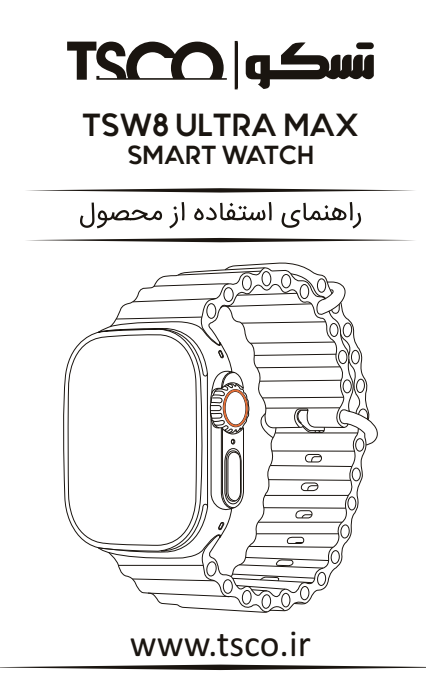

# **TSCY**

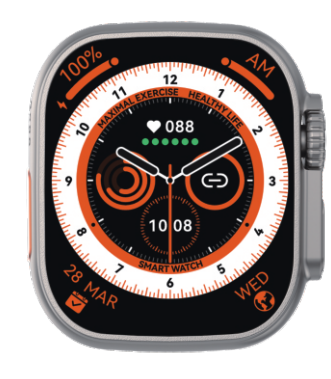

**3**

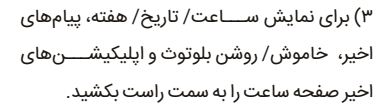

۴) برای رفتن به منو و پیدا کردن اپلیکیشن دلخواه، به سمت بالا اسکرول کنید.

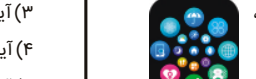

۵) صفحه ساعت را به مدت طولانی فشــار دهید تا صفحه ساعت تغییر کند، یکی را انتخاب کنید و روی آن ضربه بزنید تا با موفقیت تنظیم شود.

## **پشتیبانی پیام:**

۱) برای دریافت پیامها، تلفن همراه و ساعت باید به هم متصل باشند و همچنین در تنظیمات تلفن همراه دسترسی به اعلانها روشن باشد. در این صـورت، پیامهای دریافتی تلفن همراه در سـاعت قابل رویت خواهد بود. ۱۰ پیام ابتدایی دریافتی قابل ذخیرهاند و بیش از ۱۰ پیام جایگزین پیامهای قبلی خواهند شد.

۲) برای پاک کردن اعلان پیامها، صفحه را اسکرول کرده و آیکن delete را بزنید.

# منوی بالا به پایین:

برای رفتن به حالت منو از بالا به پان صفحه را اسکرول کنید. ۱) اتصال بلوتوث، نمایش ساعت، نمایش میزان باتری ۲) آیکن برای نمایش نسخه ساعت و آدرس بلوتوث استفاده میشود.

#### **تاریخچه تلفن/تماس:**

۱) برای دیدن تاریخچه تماس، وارد تلفن یا phone شـوید. برای فعالسـازی تماس بلوتوثی روی open کلیک کنید. همچنین در تلفن همراه خود روی گزینه جستجو کلیک کنید. نام "TSCO-TSW8ULTRAMAX" را پیدا کنید. پس از اتصـــــــــــــال موفقیت آمیز میتوانید با استفاده از ساعت به تماسهای دریافتی خود پاسخ دهید.

> ۲) در تاریخچـــــــه تماسها یا Records Call، میتوانید تماسهای دریافتی خود را مشاهده کنید.

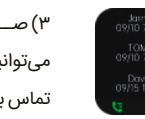

۳) صــــفحه کلید را باز کرده و با اســــتفاده از آن میتوانید شـــــماره مورد نظر خود را وارد کنید و از تماس بلوتوثی استفاده کنید.

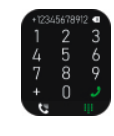

۳) آیکون برای تنظیم روشنایی صفحه نمایش میباشد.

۴) آیکن برای تنظیمات مربوط به موزیک استفاده میشود.

۶) برای قابلیتهای بیشتر مانند GPS، انتخاب حالت، حالت ذخیره انرژی، هشدار، چراغ قوه، SOS، صفحه را به سمپ چپ بکشید.

اگر زمان فعالیت کمتر از ۱ دقیقه باشد دادهها ذخیره نخواهند شد و با پیام "save to data little Too "مواجه خواهید شد.

در این ساعت، ورزشهای جدید مانند یوگا، دوی سرپوشیده نیز به قابلیتها اضافه شدهاند.

در اپلیکیشن قابلیت تمرین کردن همراه با مکان یابی یا GPS نیز وجود دارد. برای هر کدام از ورزش ها پس از شروع میتوانید تنظیمات مربوط به افزودن این قابلیت را در تلفن همراه فعال کنید.

**ضربان قلب:**

این قابلیت برای اندازه گیری میزان ضربان قلب است. وارد برنامه HR شوید. در این برنامه میتوانید میزان ضربان قلب خود را مشاهده کنید. **\*** لطفا قبل از استفاده، از درست بستن ساعت روی مچ دست خود مطمئن شوید.

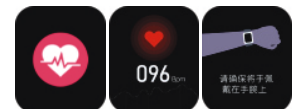

#### **نوار قلب (ECG(:**

وارد برنامه ECG شوید. همچنین در اپلیکیشن برنامه Detection ECG را باز کنید.

نوار قلب به تدریج بر روی صفحه نمایش داده شده و ذخیره میشود.

\* لطفا قبل از استفاده از درست بستن ساعت روی مچ دست خود مطمئن شوید. برای استفاده از این برنامه باید ساعت و تلفن همراه به هم متصل شده باشند.

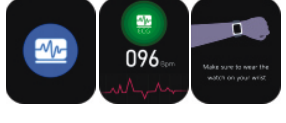

**8 7**

#### **کد QRمن:**

تلفن همراه و ساعت را به هم متصـل کنید. در اپلیکیشـن، آیکن QR MY را باز کنید. میتوانید هرکدام از آیتم را انتخاب و کد مربوط به آن را اسکن کنید.

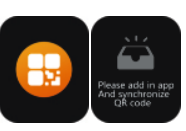

#### **ماشین حساب:**

محاسبات با برنامه ماشین حساب قابل انجام میباشند.

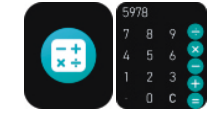

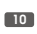

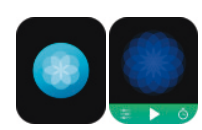

# **آب و هوا:**

وارد برنامه weather شوید. این برنامه اطلاعات مربوط به آب و هوای هر روز را نشان میدهد.

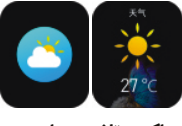

**یداکردن تلفن همراه:**

وارد برنامه "Phone Find " شوید. برای استفاده از این برنامه، تلفن همراه و ساعت هوشمند از طریق اپلیکیشن باید به هم متصـل باشند. پس از ورود به برنامه، تلفن همراه به حالت لرزش یا تماس درخواهد آمد.

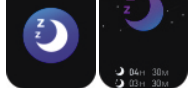

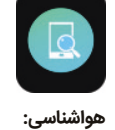

برای نمایش میزان اشعه فرابنفش (UV) و فشار هوا در روز، روی "هواشناسی" در ساعت کلیک کنید.

**تنفس:**

وارد برنامه Breathing شوید. سه مرحله آرام، متوسط و سریع در برنامه طراحی شده و قابل استفاده اسـت. همچنین زمان تنفس نیز قابل تنظیم است.

# **تنظیمات موزیک از راه دور:**

بعد از اتصال ساعت به تلفن همراه میتوانید موزیک را هم از طریق تلفن همراه و هم از طریق ساعت کنترل کنید.

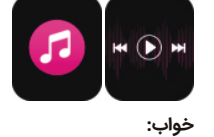

وارد برنامهsleep شوید. این برنامه بین سـاعات ۱۸ هر روز تا ۱۰ صـبح روز بعد فعال اسـت. پس از بیدار شـدن، اطلاعات خواب در سـاعت و تلفن

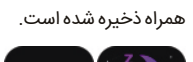

**تنظیمات زمان:**

برای ورود به رابط زمانبندی، روی «کرنومتر» کلیک کنید و میتوانید هر بار یک بار زمان را ضبط کنید.

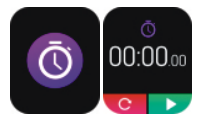

**9**

# **نکات ایمنی**

.۱ دستگاه را تمیز نگه دارید.

.۲ دستگاه را خشک نگه دارید.

.۳ ساعت را به درستی بپوشید، دستگاه را خیلی سفت نپوشید.

.۴ از قرار گرفتن طولانی مدت در معرض دماهای بسیار سرد یا خیلی گرم خودداری کنید، که ممکن است باعث آسیب دائمی به دستگاه شود.

# **●پرسش و پاسخ های متداول**

#### **\*چرا نمی توانم ساعت را برای حمام آب گرم بپوشم؟**

# **\*ساعت را نمی توان روشن و شارژ کرد.**

اگر ساعت هنگام دریافت آن روشن نشود، ممکن است برخورد در حین حمل و نقل منجر به فعال شدن حالت محافظت از برد باتری شود. ساعت را شارژ کنید تا مجدد فعال شود.

ً اگر باتری ساعت خیلی کم است یا به دلیل عدم استفاده طولانی مدت روشن نمیشود، لطفا آن را بیش از نیم ساعت شارژ کنید تا فعال شود.

**روش شارژ**

**مشخصات فنی**

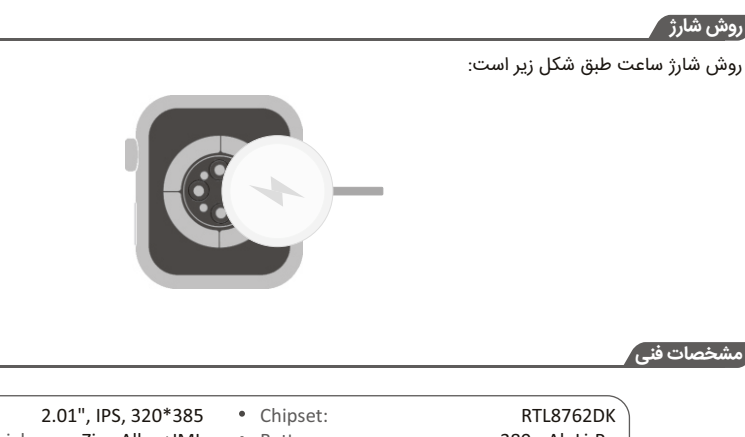

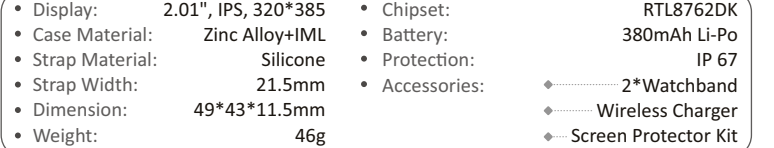